# Connect the power adapter and turn on 1 your tablet

Connecter l'adaptateur secteur et allumer votre tablette Conecte o adaptador de energia e ligue seu tablet Conecte el adaptador de alimentación y encienda su tableta

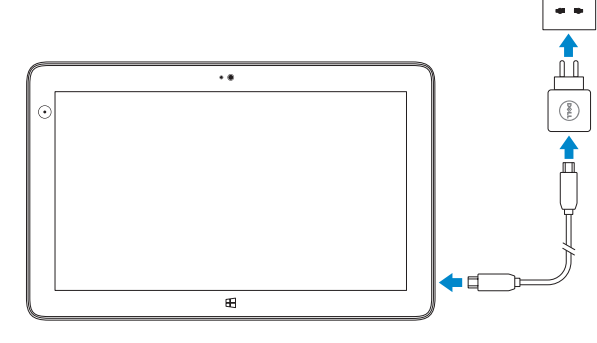

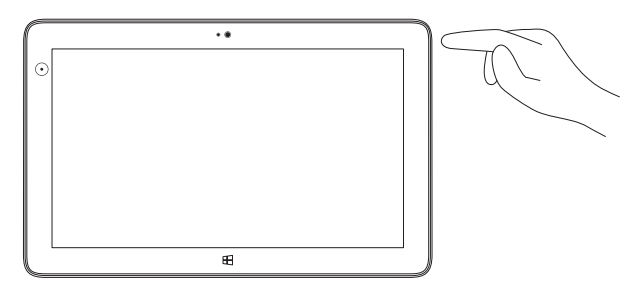

# **VENUE** 11 Pro

# Quick Start Guide

 $\Omega$ 

Guide d'information rapide Guia de Início Rápido Guía de inicio rápido

## 2 Finish Windows setup

Terminer l'installation de Windows Termine a configuração do Windows Finalizar configuración de Windows

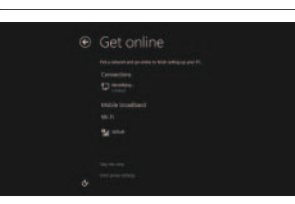

## Connect to your network

Connectez-vous à votre réseau Conecte-se à internet Conecte a la red

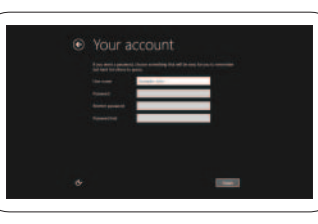

na barra de charms, marque **Configurações <del>Ö</del>**, marque o ícone Sem fio <sup>\*</sup> selecione sua rede e marque **Conectar**.

# Connect to a network — optional

Se connecter à un réseau (facultatif) Conecte-se à internet — opcional Conecte a la red, opcional

**EXAMPRIE :** Pour que vous puissiez vous connecter, votre service réseau doit avoir été activé.

**Z NOTA:** Também seja necessário ativar seu serviço de rede antes de conectar.

**NOTA:** Quizá requiera activar su servicio de red antes de conectar.

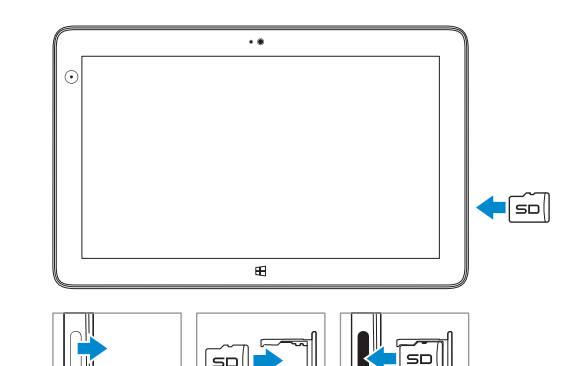

**Z** REMARQUE : Pour savoir comment installer une carte micro-SIM, reportez-vous au *Manuel du propriétaire* sur www.dell.com/support/manuals.

En la barra lateral de charms, toque suavemente **Configuración** , toque suavemente el icono de conexión inalámbrica (Wireless)  $\ast$ <sup>1</sup>, seleccione su red, y toque suavemente **Conectar**.

## **NOTE:** You may need to activate your network service before connecting.

**NOTA:** Para más instrucciones sobre cómo instalar una tarjeta micro-SIM, visite el *Manual del usuario* en www.dell.com/support/manuals.

## 3 Explore resources

Explorer les ressources | Explorar recursos Explorar recursos

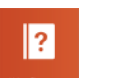

## Help and Tips

Aide et astuces | Ajuda e Dicas Ayuda y sugerencias

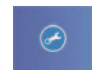

My Dell Mon Dell | Meu Dell Mi Dell

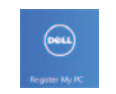

Register your tablet Enregistrer votre tablette | Registre seu tablet Registre su tableta

# Insert microSD card — optional

Insérer une carte microSD (facultatif) Insira o cartão microSD — opcional Insertar tarjeta microSD, opcional

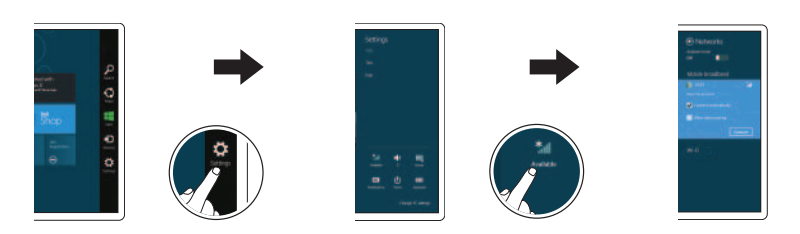

## In the charms sidebar, tap **Settings**  $\ddot{\mathbf{Q}}$ , tap the Wireless icon  $\ddot{\mathbf{A}}$ select your network, and tap Connect.

Dans la barre Charms, tapez successivement sur **Paramètres**  $\bullet$ , et sur l'icône Sans fil  $\ast$ <sub>il</sub>, sélectionnez votre réseau et tapez sur Se connecter.

> NOTE: For instructions to install a micro-SIM card, refer to the *Owner's Manual* on www.dell.com/support/manuals.

NOTA: Para instruções sobre como instalar o cartão micro-SIM, consulte o *Manual do Proprietáriono* site www.dell.com/support/manuals.

#### Sign in to your account or create a new account

Ouvrez une session dans votre compte ou créez un compte Entre na sua conta ou crie uma conta nova Iniciar sesión en su cuenta o crear nueva cuenta

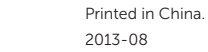

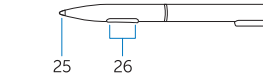

© 2013 Dell Inc. © 2013 Microsoft Corporation.

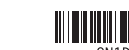

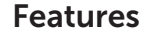

Caractéristiques | Características | Funciones

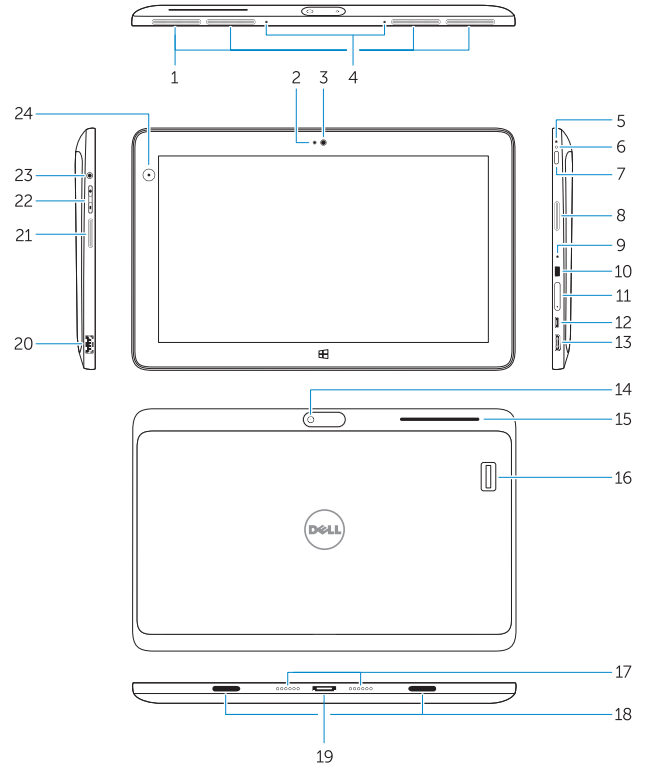

- 15. lecteur de carte de sécurité (en option)
- 16. lecteur d'empreintes digitales (en option)
- 17. broches pour station d'accueil
- 18. fentes de guidage pour station d'accueil
- 19. connecteur de station d'accueil
- 20. port USB 3.0
- 21. haut-parleur gauche
- 22. bouton de volume
- 23. connecteur audio
- 24. capteur de luminosité ambiante
- 25. pointe de stylo (remplaçable)
- 26. boutons programmables
- 2. voyant de la caméra
- 3. caméra avant
- 4. microphones
- 5. microphone
- 6. voyant d'alimentation
- 7. bouton d'alimentation
- 8. haut-parleur droit
- 9. microphone
- 10. fente pour verrou de sécurité
- 11. lecteur de carte mémoire
- 12. port d'alimentation micro-USB
- 13. connecteur mini HDMI
- 14. caméra arrière
- 15. security card reader (optional)
- 16. finger print reader (optional)
- 17. dock pins
- 18. docking quide slot
- 19. docking connector
- 20. USB 3.0 connector
- 21. left speaker
- 22. volume button
- 23. audio connector
- 24. Ambient Light Sensor
- 25. Pen Tip (replaceable)
- 26. Programmable buttons
- 15. leitor de cartão de segurança (opcional)
- 16. leitor biométrico de impressão digital (opcional)
- 17. pinos de acoplamento
- 18. slot de quia de acoplamento
- 19. conector de acoplamento
- 20. conector USB 3.0
- 21. alto-falante esquerdo
- 22. botão de volume
- 23. conector de áudio
- 24. sensor de luz ambiente
- 25. Ponta da caneta (substituível)
- 26. Botões programáveis
- 15. lector de tarieta de seguridad (opcional)
- 16. Lector de huellas dactilares (opcional)
- 17. patas de puerto
- 18. guía de ranura de acoplamiento
- 19. Conector de acoplamiento
- 20. Conector USB 3.0
- 21. Altavoz izquierdo
- 22. Botones de volumen
- 23. conector de audio
- 24. Sensor de Luz Ambiental
- 25. Punta del lápiz (reemplazable)
- 26. Botones programables

# $\bigcirc$  ANATFI

- 1. ventiladores
- 2. LED da câmera
- 3. câmera frontal
- 4. microfones
- 5. microfone
- 6. LED de energia
- 7. botão liga/desliga
- 8. alto-falante direito
- 9. microfone
- 10. Slot de trava de segurança Noble
- 11. leitor de cartão de memória
- 12. conector de alimentação do micro USB
- 13. conector mini HDMI
- 14. câmera traseira
- 1. rejilla de ventilación
- 2. LED de la cámara
- 3. cámara frontal
- 4. micrófonos
- 5. micrófono
- 6. LED de encendido
- 7. Botón de encendido
- 8. Altavoz derecho
- 9. micrófono
- 10. Ranura del bloqueo de seguridad
- 11. lector de tarjeta de memoria
- 12. micro USB/conector de alimentación
- 13. conector mini HDMI
- 14. cámara posterior

Voltaje de entrada: 100 V CA–240 V CA Corriente de entrada (máxima): 1,00 A–1,30 A Frecuencia de entrada: 50 Hz–60 Hz Corriente de salida: 1,2 A / 1,54 A<br>Voltaie de salida: 19,5 VCC

#### Product support and manuals

Support produits et manuels Manuais e suporte de produtos Soporte y manuales de producto

dell.com/support dell.com/support/manuals dell.com/windows8

### Contact Dell

Contacter Dell | Entre em contato com a Dell Póngase en contacto con Dell

dell.com/contactdell

## Regulatory and safety

Réglementations et sécurité | Normas e segurança Normativa y Seguridad

dell.com/regulatory\_compliance

#### Regulatory model and type

Modèle et type réglementaires Modelo e tipo de normas Modelo y tipo normativo

T07G T07G001

#### Tablet model

Modèle de la tablette | Modelo do tablet Modelo de tableta

Venue 7130/7139

Información para NOM, o Norma Oficial Mexicana

La información que se proporciona a continuación se mostrará en los dispositivos que se describen en este documento, en conformidad con los requisitos de la Norma Oficial

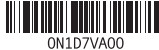

Mexicana (NOM): Importador: Dell México S.A. de C.V. Paseo de la Reforma 2620 - Piso 11.°

Col. Lomas Altas 11950 México, D.F.

Número de modelo reglamentario: T07G

## Voltaje de salida: 19,5 VCC Stylus (optional)

Stylet (en option) | Caneta (opcional) | Lápiz táctil (opcional)

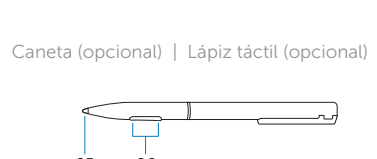

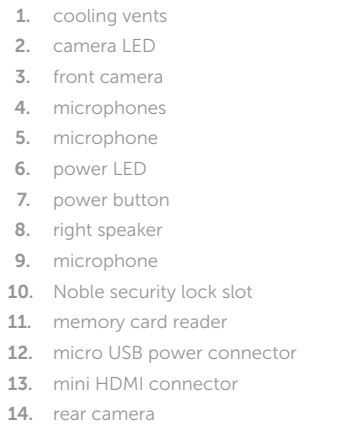

## 1. grilles de refroidissement

Bateria integrada de íon de lítio recarregável:

Marca: Dell Modelo: FWRM8 (7.4Vdc, 30Wh) / PPNPH (7.4Vdc, 60Wh).

Carregador: PA-1300-04.

Este produto está homologado pela Anatel, de acordo com os procedimentos regulamentados pela Resolução nº 242/2000 e atende aos requisitos técnicos aplicados, incluindo os limites de exposição da Taxa de Absorção Específica referente a campos elétricos, magnéticos e eletromagnéticos de radiofreqüência, de acordo com as Resoluçãos nº 303/2002 e 533/2009. Este dispositivo está em conformidade com as diretrizes de exposição à radiofreqüência quando posicionado a pelo menos 1,0 centímetro de distância do corpo. Para maiores informações, consulte o site da ANATEL - www.anatel.gov.br.